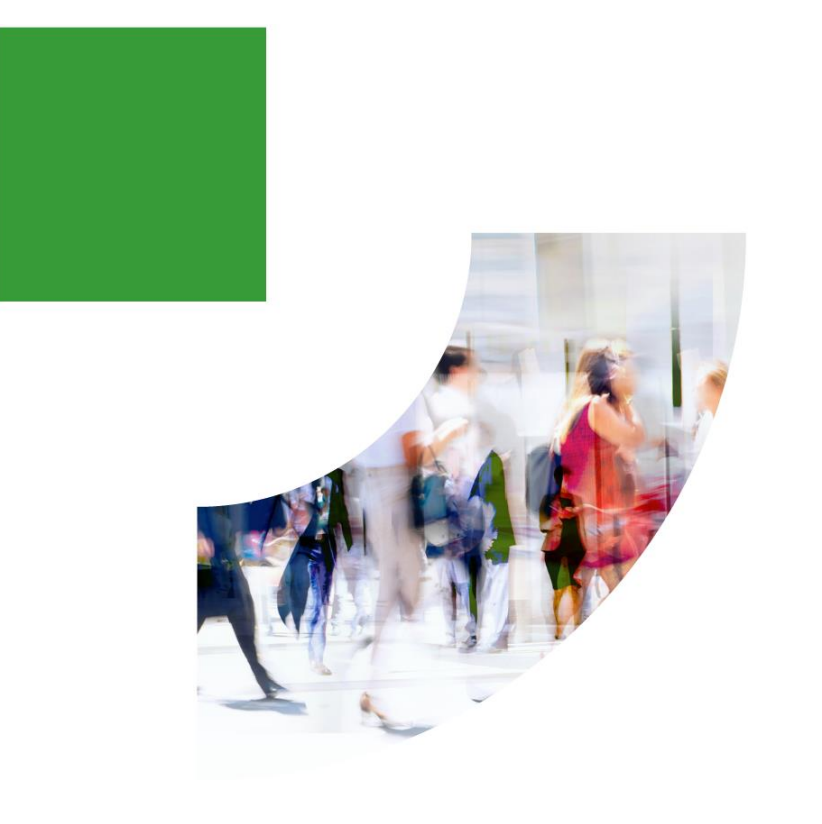

# **Partner Management 2021 Partner Self Service**

Management des contrats

**Contact : mdc@vd.oai.ch**

**HE** PARTNER<br>**HE** MANAGEMENT

MDC\_008\_2023

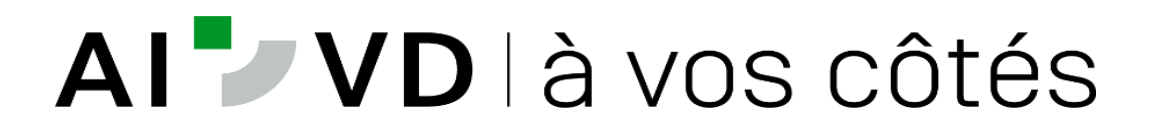

# **Nouvelle Plateforme Management des Contrats (MdC)**

- La Conférence des Offices AI (COAI) a mis à disposition des services de management des contrats une nouvelle plateforme, remplaçant l'ancien catalogue national des mesures AI.
- La nouvelle plateforme s'appelle Partner Management. Elle est interactive et évolutive.
- Elle est accessible aux équipes de réadaptation via Partner Search et aux prestataires via Partner Self Service.
- La plateforme assure également l'interface avec la centrale de compensation (CdC).

# **Nouvelle Plateforme Management des Contrats (MdC)**

Partner management permet aux plus de 1000 prestataires :

- d'avoir accès à leurs données
- d'introduire des documents (logo, flyer) et informations (brève description de l'institution, liens sur les places disponibles, autres liens)
- d'actualiser certaines données (contacts)

# **Nouvelle Plateforme Management des Contrats (MdC)**

Partner management permet:

- Aux équipes de réadaptation (plus de 1000 SRP&Psy),
	- de comparer les différentes mesures proposées par les prestataires et de les attribuer aux bénéficiaires
	- de donner un feed-back sur les prestations données
- Aux managers des contrats (plus de 50),
	- de gérer facilement les contrats des prestataires
	- de gérer l'évaluation de la qualité des prestations données

### **Partner Self Service**

Vous allez recevoir l'e-mail ci-dessous pour vous connecter:

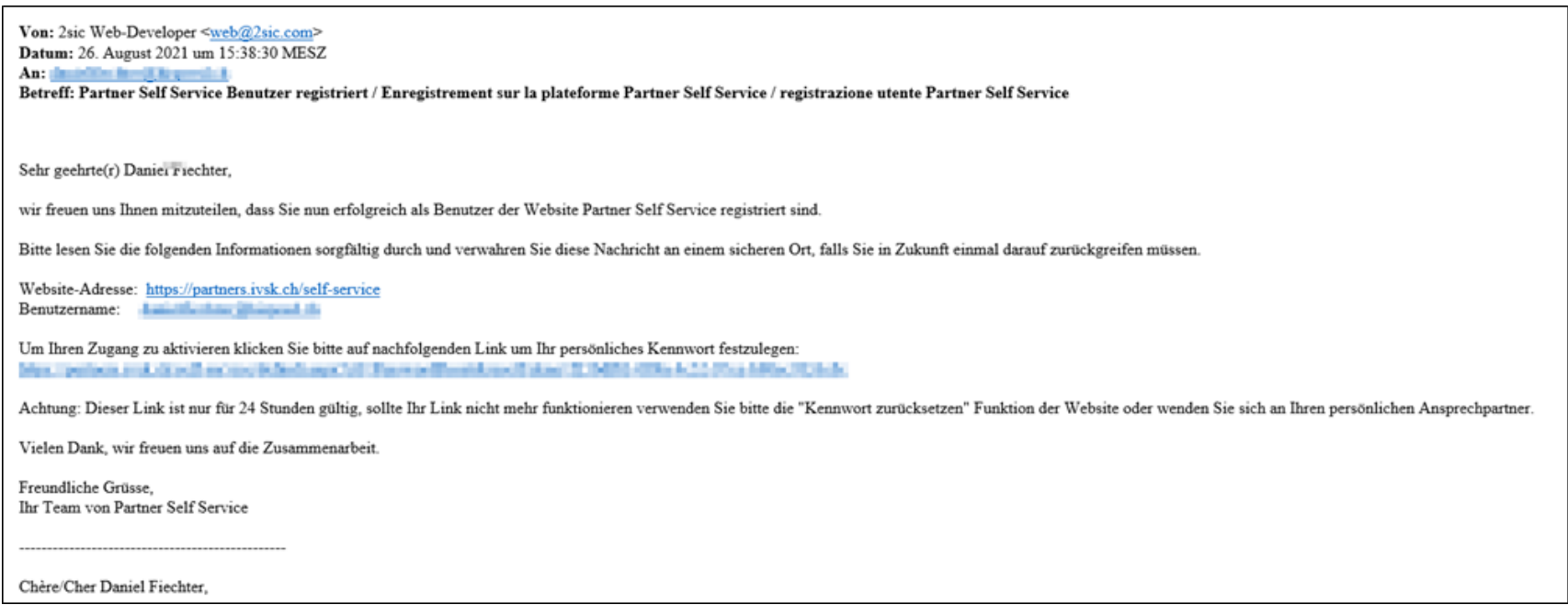

- Il est adressé par l'expéditeur suivant : **Kontraktmanagement <noreply@ivsk.ch>**. Si vous ne le recevez pas, vérifier votre boîte « spams ».
- Ce mail est adressé dans les trois langues nationales, en déroulant vous trouverez les informations en français.
- Cliquer sur le lien <https://partners.ivsk.ch/self-service> menant à l'adresse du site.

# **Partner Self Service – Inscriptions**

- Choisissez votre propre mot de passe. Si vous souhaitez le modifier ou si vous l'avez oublié, vous pouvez demander à tout moment un nouveau lien et en créer un nouveau.
- Le lien n'est valable que pendant 24 heures à chaque fois.
- Si votre lien ne fonctionne plus, veuillez utiliser la fonction «Réinitialiser le mot de passe» sur le site Internet ou adressezvous directement à l'adresse mdc@vd.oai.ch

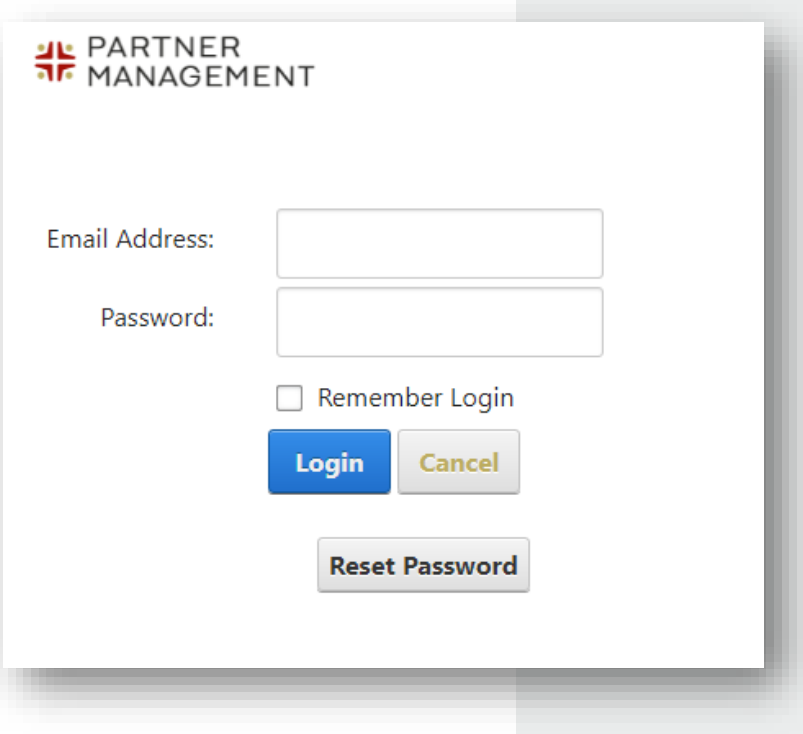

### **Partner Self Service – Page d'accueil**

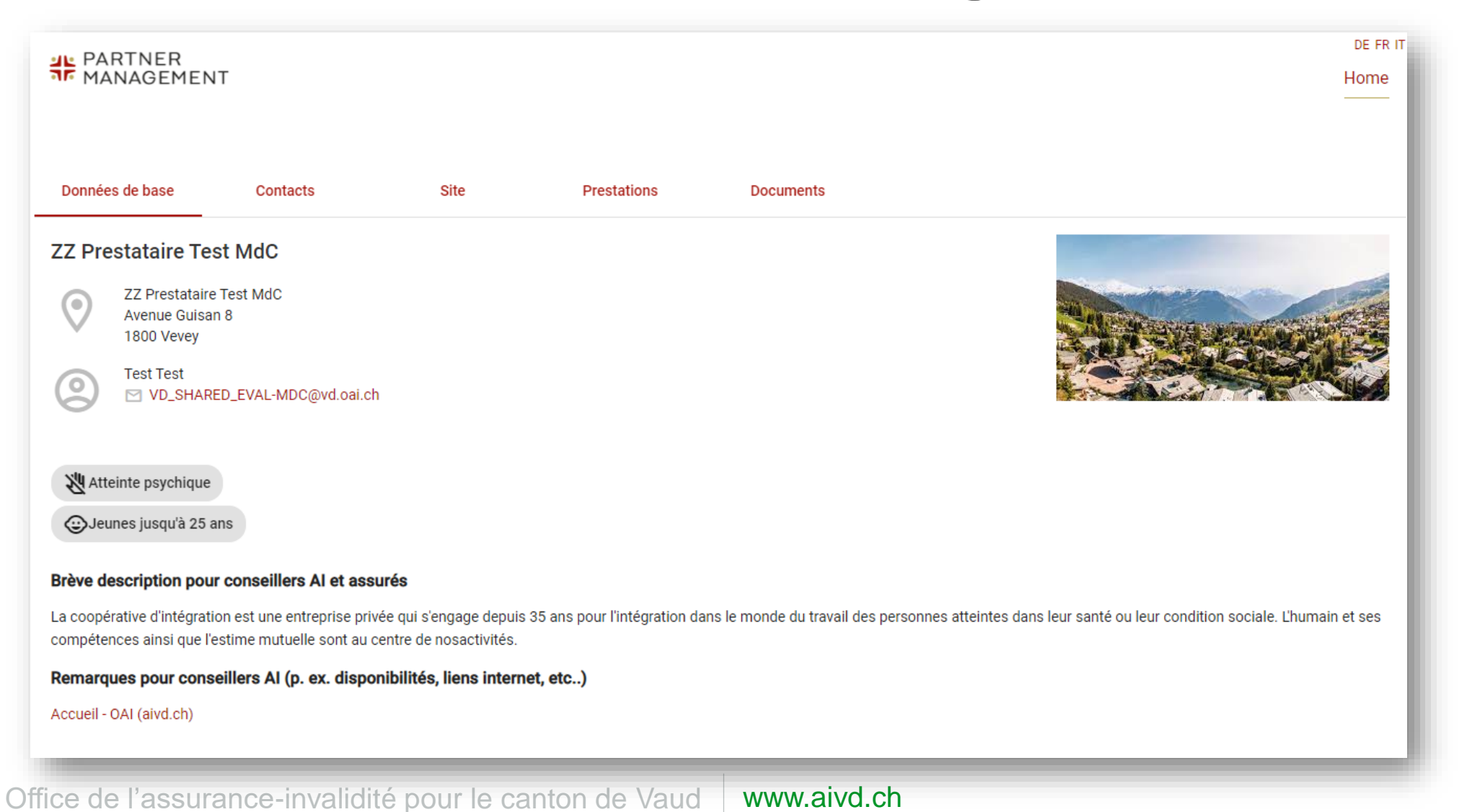

#### **Partner Self Service – Adapter/modifier**

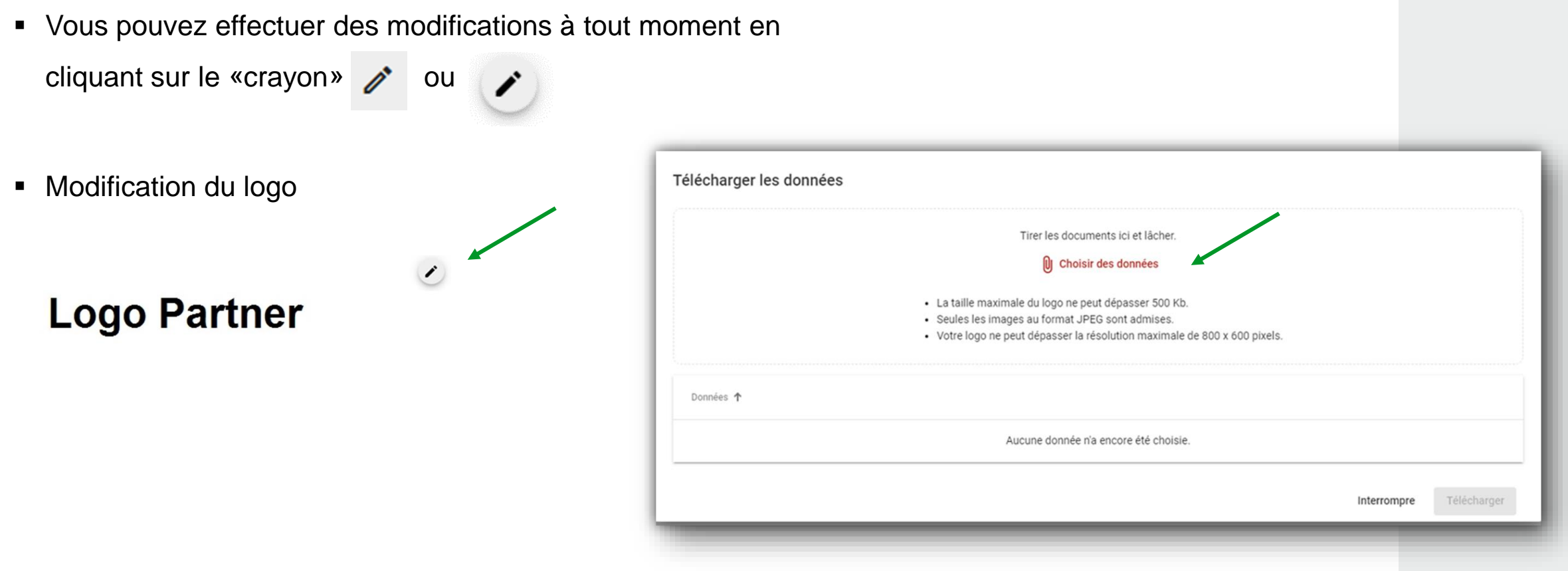

### **Partner Self Service – Données de base**

Description succincte pour les spécialistes en réadaptation (SRP)

#### Brève description pour conseillers AI et assurés

La coopérative d'intégration est une entreprise privée qui s'engage depuis 35 ans pour l'intégration dans le monde du travail des personnes

atteintes dans leur santé ou leur condition sociale.

**Remarques pour les SRP** 

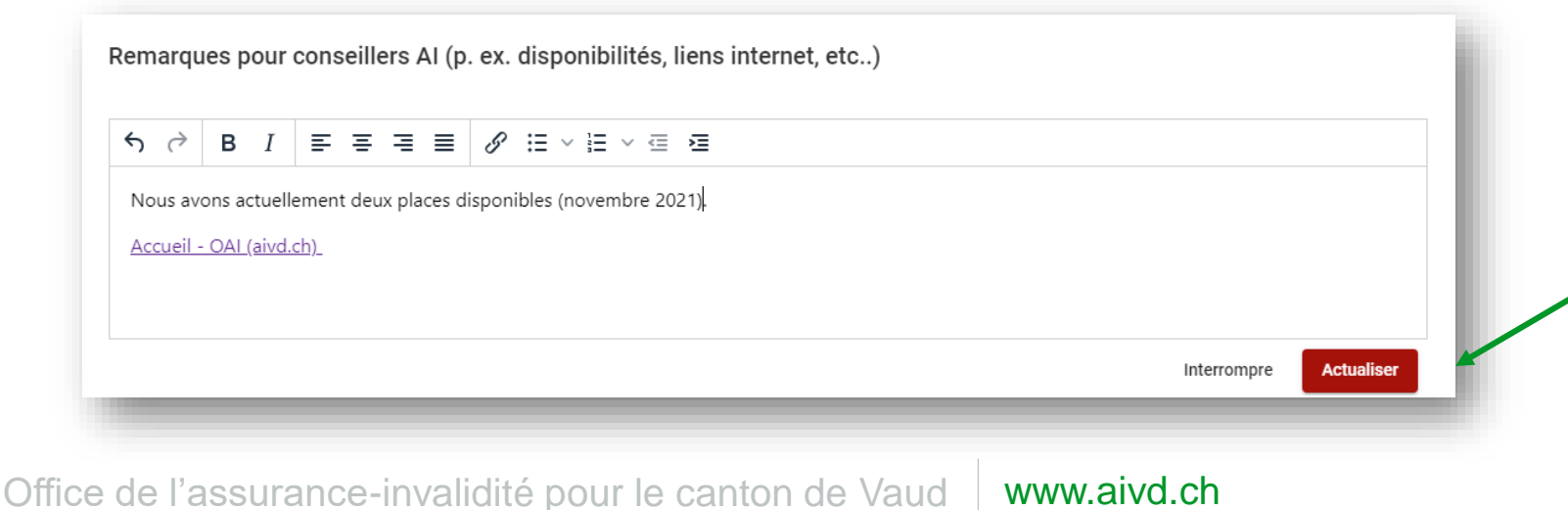

9

# **Partner Self Service – Contacts**

- **If duest possible de saisir ici de nouveaux contacts, mais aussi de modifier ou de supprimer des** contacts existants.
- La personne de contact principale ne peut pas être effacée.
- Son adresse e-mail ne peut pas être modifiée.

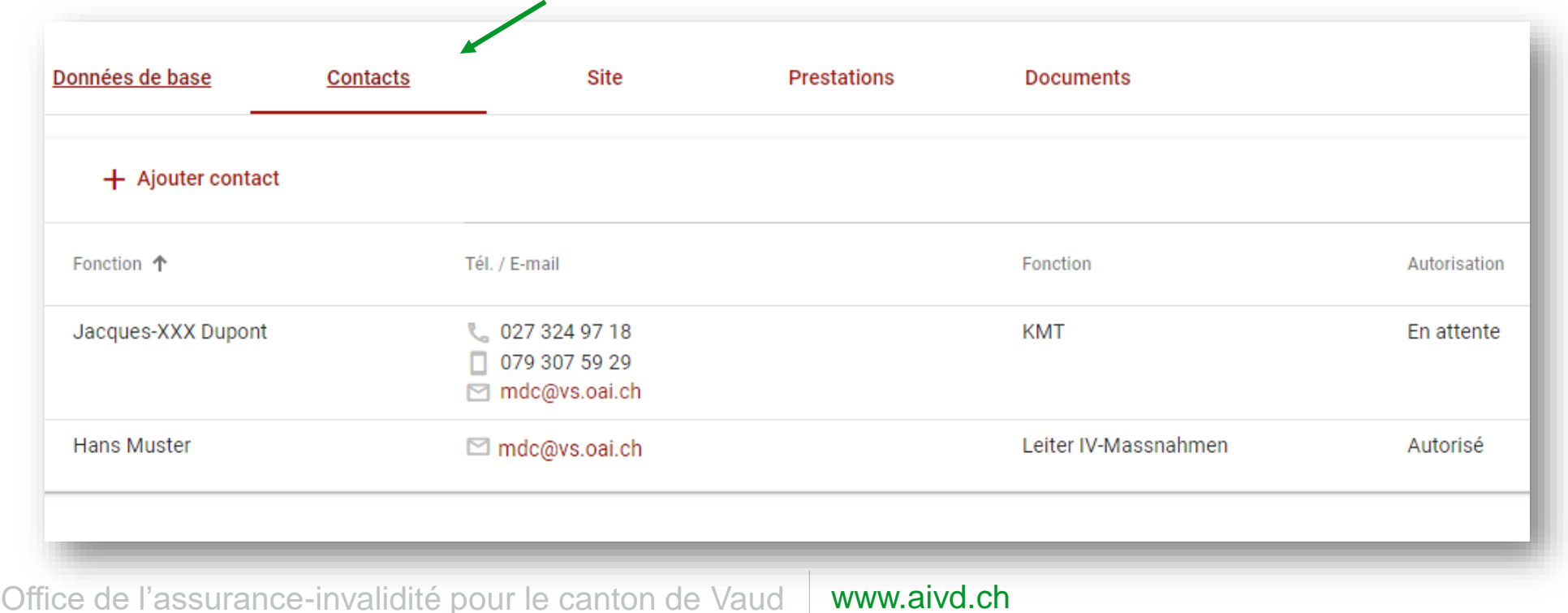

# **Partner Self Service – Lieux / sites**

- Les sites sont visibles sans possibilité de les modifier ou d'en ajouter.
- Vous pouvez néanmoins introduire ou modifier la personne de contact du site.
- Vous pouvez également ajouter une petite description du site.

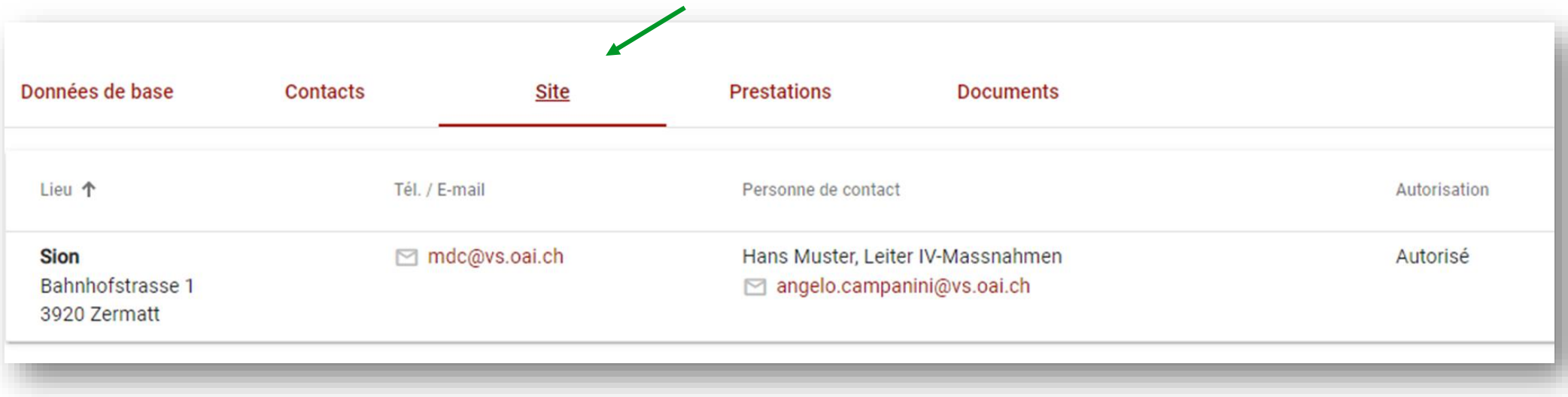

# **Partner Self Service – Prestations**

- Vous pouvez visualiser les prestations qui ont été saisies.
- Elles ne peuvent pas être modifiées. Pour toutes modifications / ajouts, veuillez vous adressez au MdC .

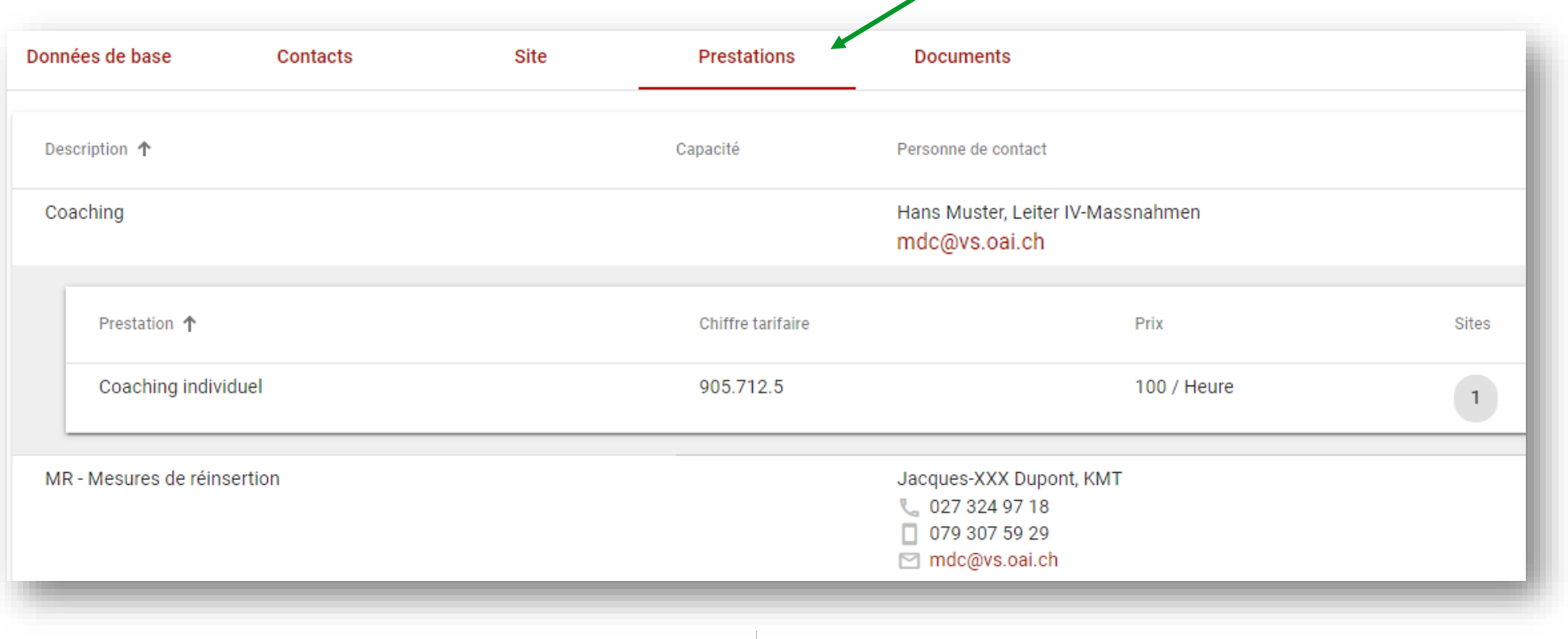

Office de l'assurance-invalidité pour le canton de Vaud | www.aivd.ch

# **Partner Self Service – Documents**

- Les documents introduits par le MdC ne peuvent pas être effacés.
- Vous pouvez par contre télécharger vos propres documents (Word, PDF, etc.). Il sera toujours possible de les supprimer ultérieurement. Les équipes de réadaptation ainsi que les MdC peuvent les consulter.
- Les documents peuvent être catégorisés sous «Type», comme suit:
	- Check-lists
	- Dépliants
	- Description de produits
	- Autres

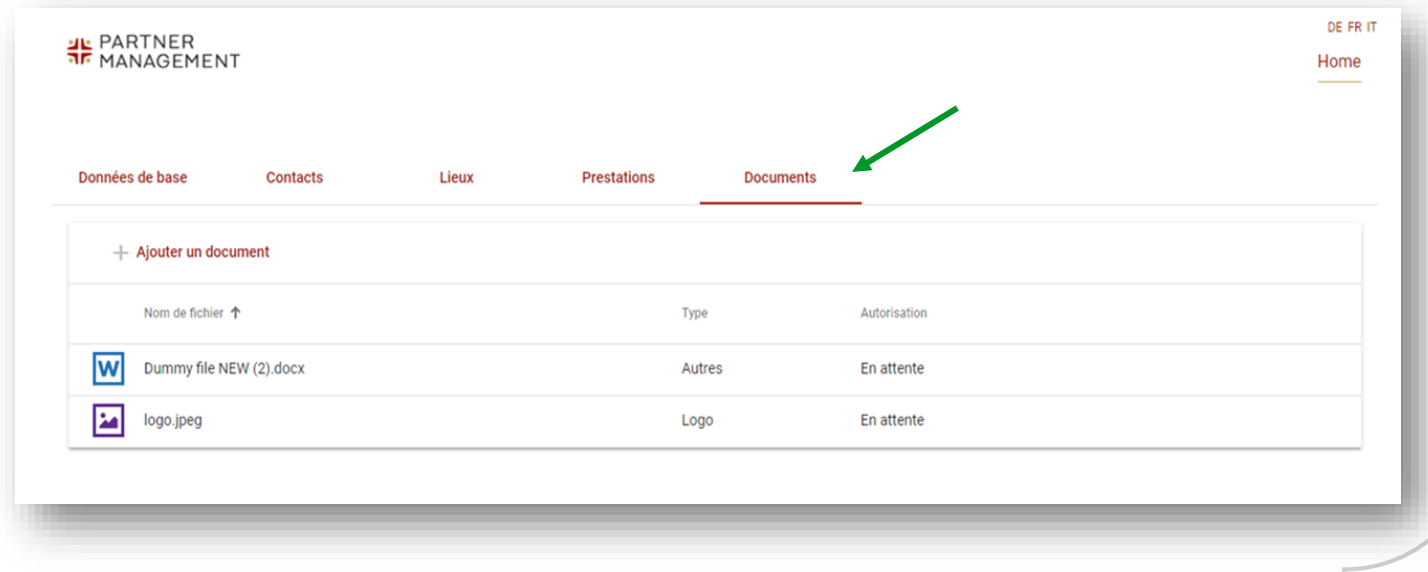

# **Partner Self Service – Documents**

- Les modifications que vous saisissez sont automatiquement transmises au MdC compétent, qui validera ou rejettera ensuite les données.
- En cas de refus, vous recevrez un e-mail. Les données soumises seront alors automatiquement effacées.
- Veuillez vous assurer que vous disposez encore des documents et des textes. Vous pourrez alors les réviser et les déposer une nouvelle fois.

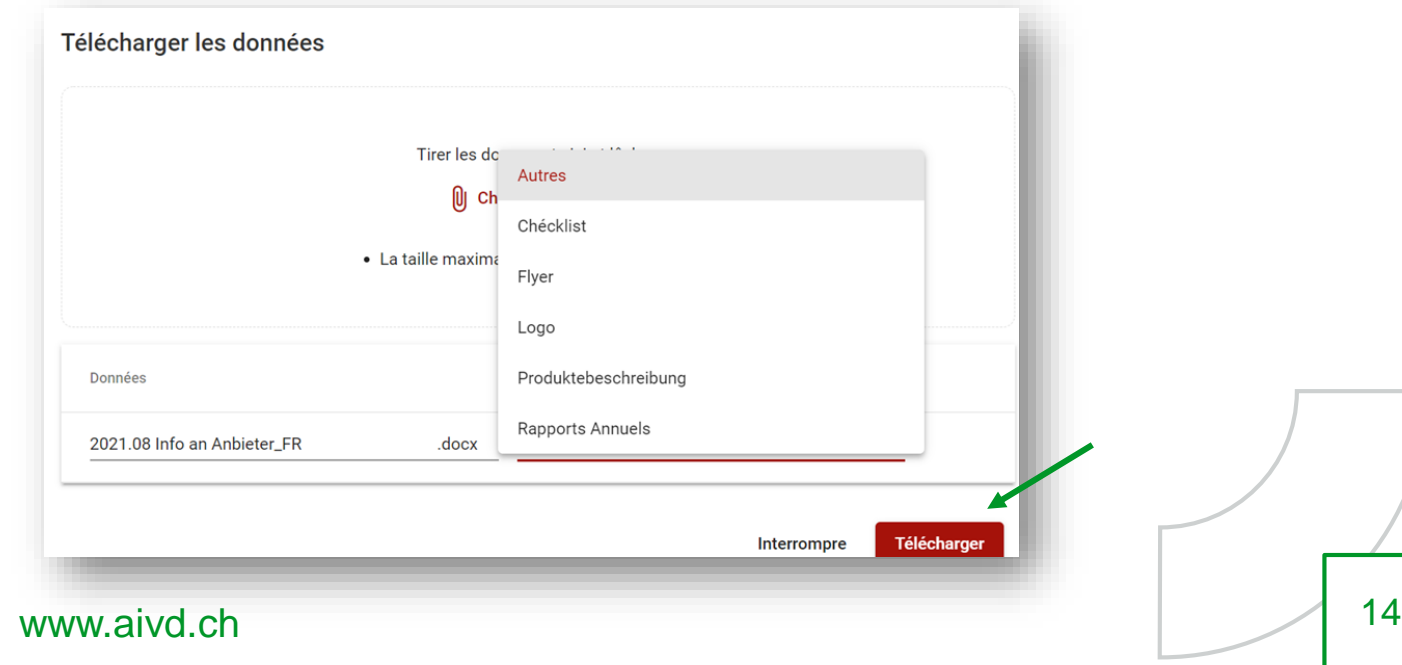